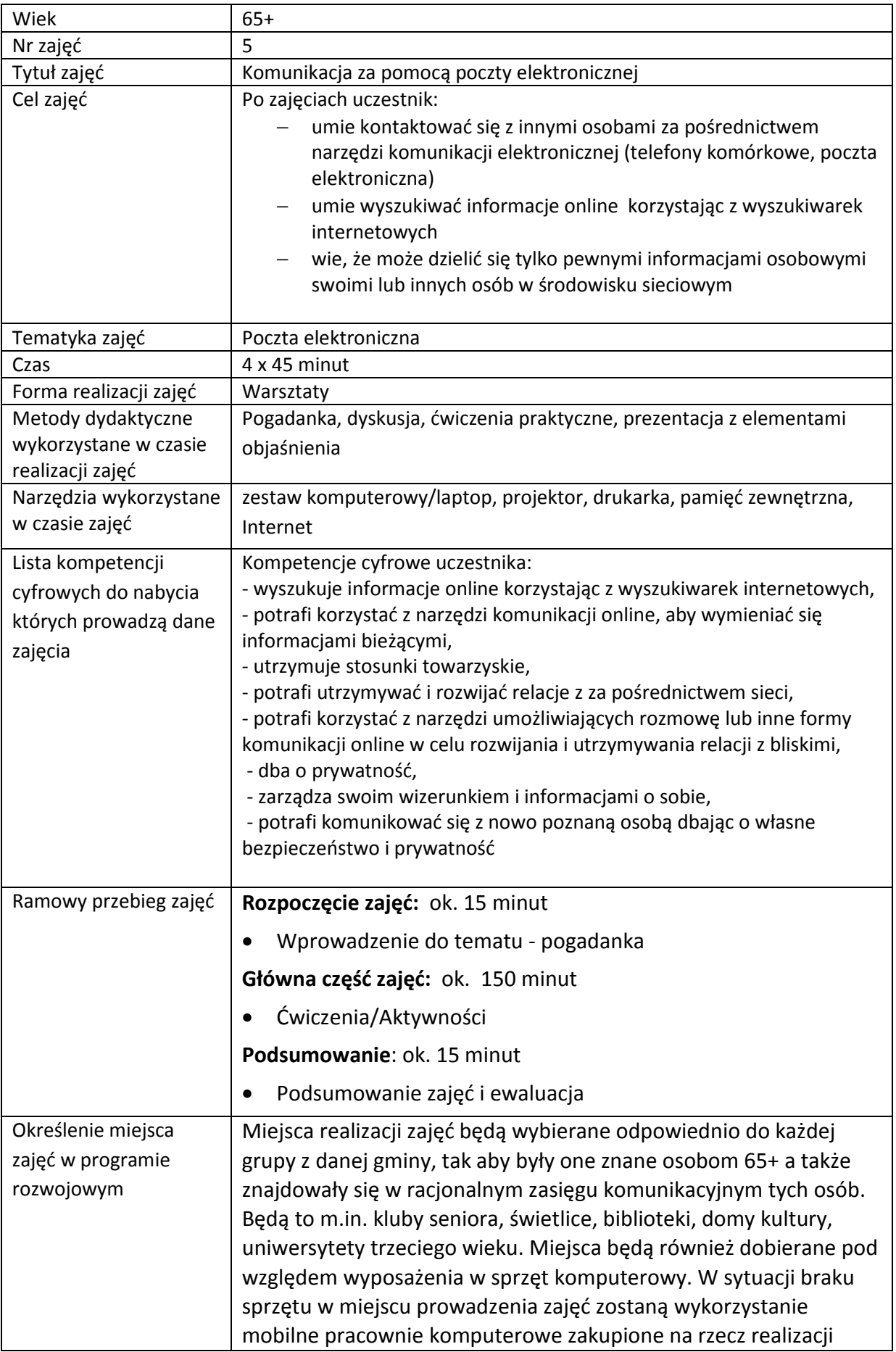

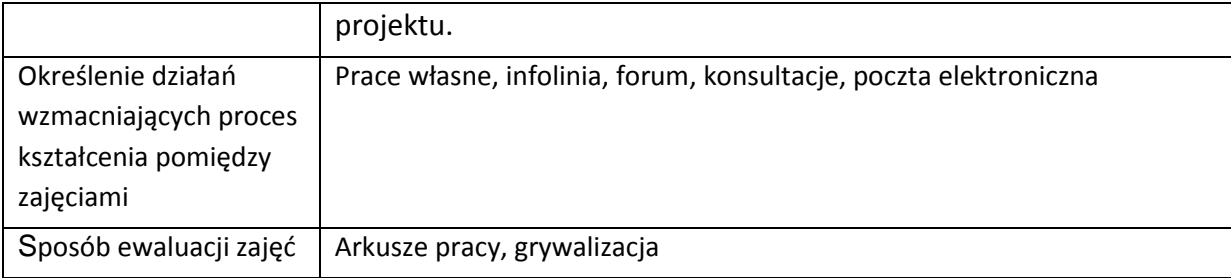

# **Przebieg zajęć**

# **Część 1.**

# **Wprowadzenie do tematu**

Wyjaśniamy uczestnikom zajęć na czym polega komunikacja z wykorzystaniem narzędzi cyfrowych i aplikacji, jakie aplikacje umożliwią nam kontakt z innymi, jakie informacje o sobie mogą podawać przy zakładaniu kont do aplikacji. Wprowadzamy w temat związany z pocztą elektroniczną.

## **Zadajemy pytania**

Czy używają poczty elektronicznej?

## **Słuchamy odpowiedzi słuchaczy, następnie podsumowujemy:**

Poczta elektroniczna (e – mail) to forma przekazu informacji w postaci tekstów (czyli listów) pomiędzy użytkownikami sieci. Jest ona obecnie najszybszym i najtańszym sposobem komunikowania się. Działanie systemu poczty elektronicznej polega na przesyłaniu korespondencji pomiędzy serwerami pocztowymi.

## **Zadajemy pytania**

Czy znają jakieś serwery pocztowe?

# **Słuchamy odpowiedzi słuchaczy, następnie podsumowujemy:**

Aby móc skorzystać z zalet poczty elektronicznej trzeba mieć własny adres elektroniczny. W tym celu należy założyć konto pocztowe na jakimś serwerze pocztowym. Najlepiej zrobić to na serwerze oferującym darmowe konta pocztowe. Możliwość założenia bezpłatnego konta pocztowego oferuje również większość polskich portali. Warto polecić serwisy:

- http://www.wp.pl
- http://www.onet.pl
- http://www.interia.pl
- http://www.google.pl

# **Część 2.**

## **Warsztaty**

Wyszukujemy informacji w Internecie na temat darmowych serwerów pocztowych.

### **Zadanie**

- Prosimy aby uczestnicy włączyli komputery i stworzyli na pulpicie folder ze swoim imieniem
- Prosimy aby uczestnicy stworzyli w swoim folderze dokument "poczta elektroniczna.docx"

Sprawdź czy uczestnicy mają stworzony na pulpicie folder ze swoim imieniem praz plik "poczta elektroniczna.docx".

### **Zadanie**

- Prosimy aby otworzyli przeglądarkę internetową Mozilla FireFox
- Prosimy aby wpisali adres strony "https://www.google.pl
- Prosimy aby wyszukali informacje na temat "darmowa poczta elektroniczna"
- Przeglądamy wyszukane strony internetowe oraz przeglądamy ich zawartość

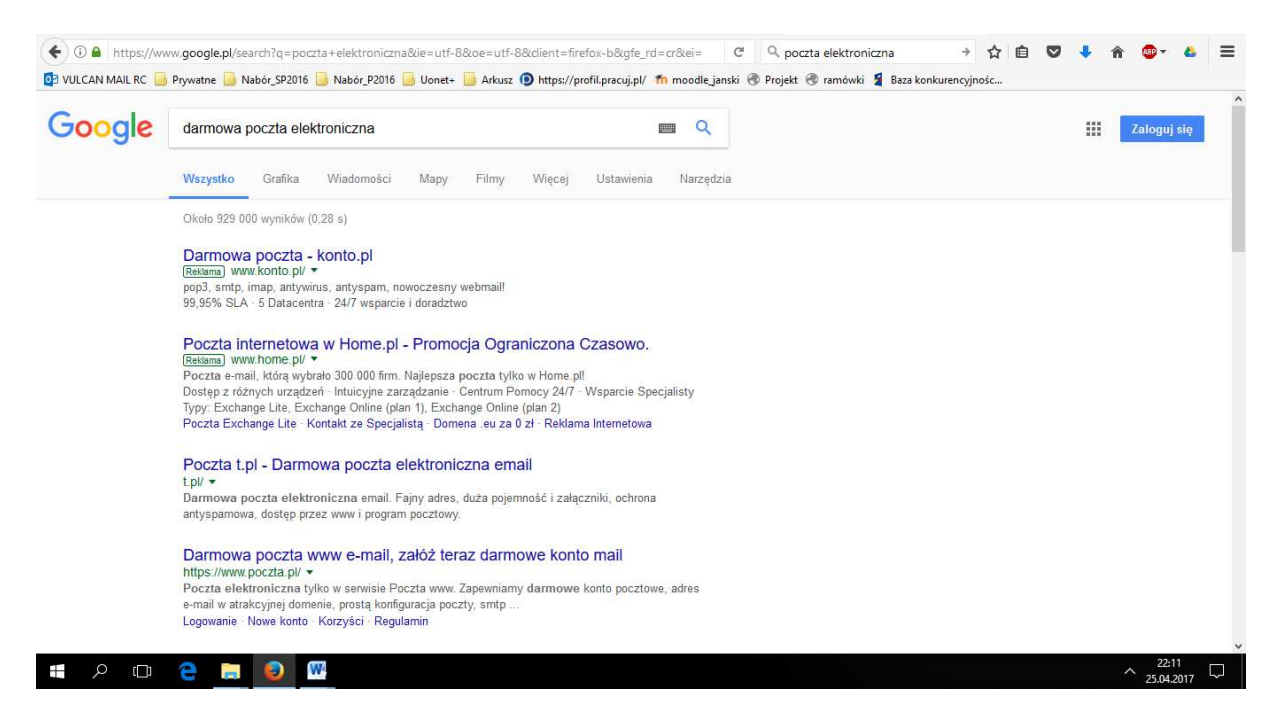

**Rysunek 1 Wyszukiwanie informacji w Google** 

#### **Poczta elektroniczna**

#### **Zadanie**

- Prosimy aby wpisali adres strony "http://www.wp.pl
- Prosimy aby wybrali zakładkę u góry strony "Poczta"
- Wybieramy przycisk "Załóż konto"
- Tworzymy konto poczty elektronicznej
- Logujemy się do poczty

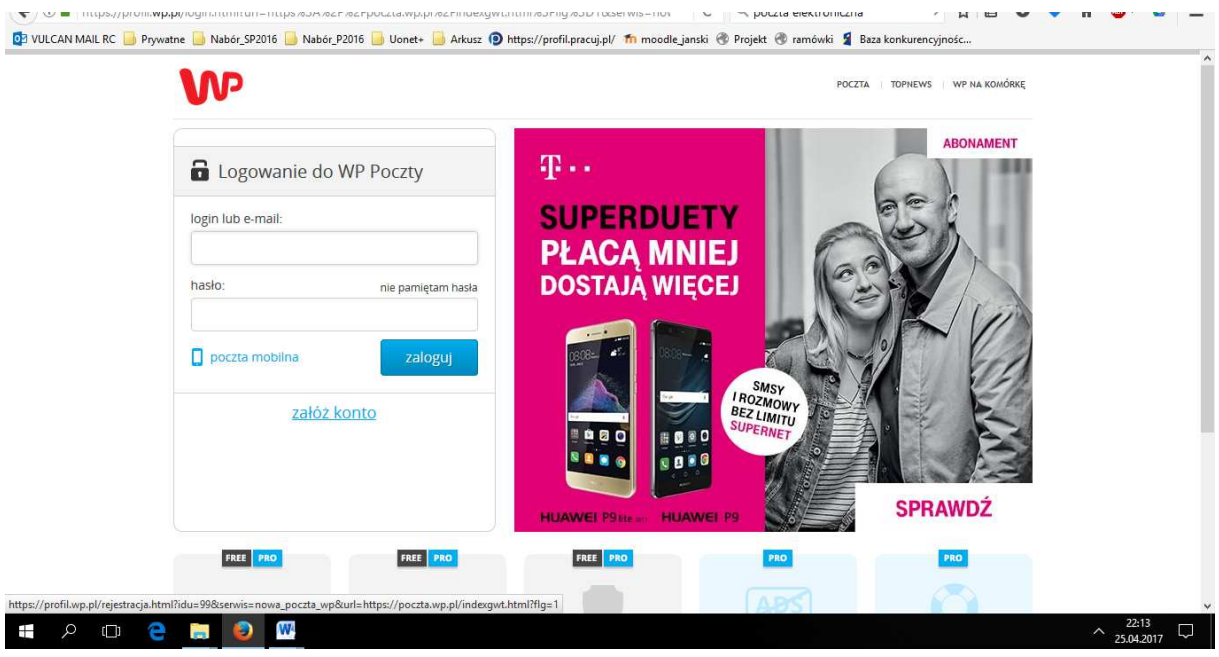

**Rysunek 2 Widok po wejściu w Poczta** 

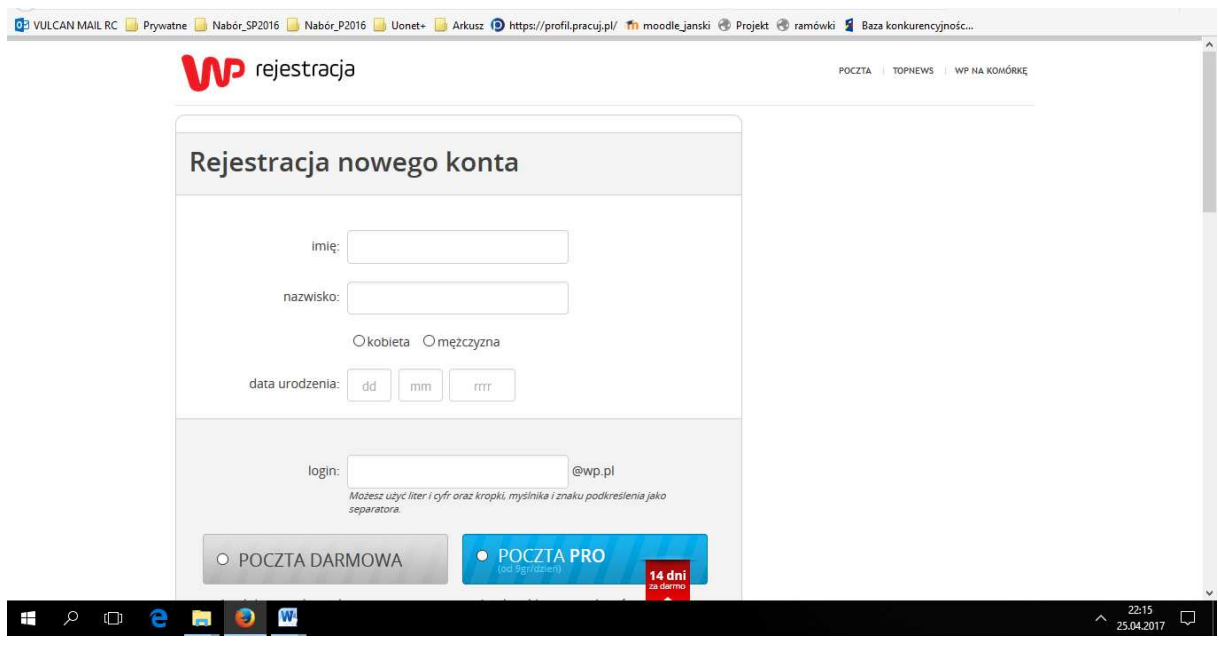

**Rysunek 3 Rejestracja konta pocztowego** 

Sprawdź czy uczestnicy mają utworzone konto poczty elektronicznej na Wirtualnej Polsce i są zalogowani.

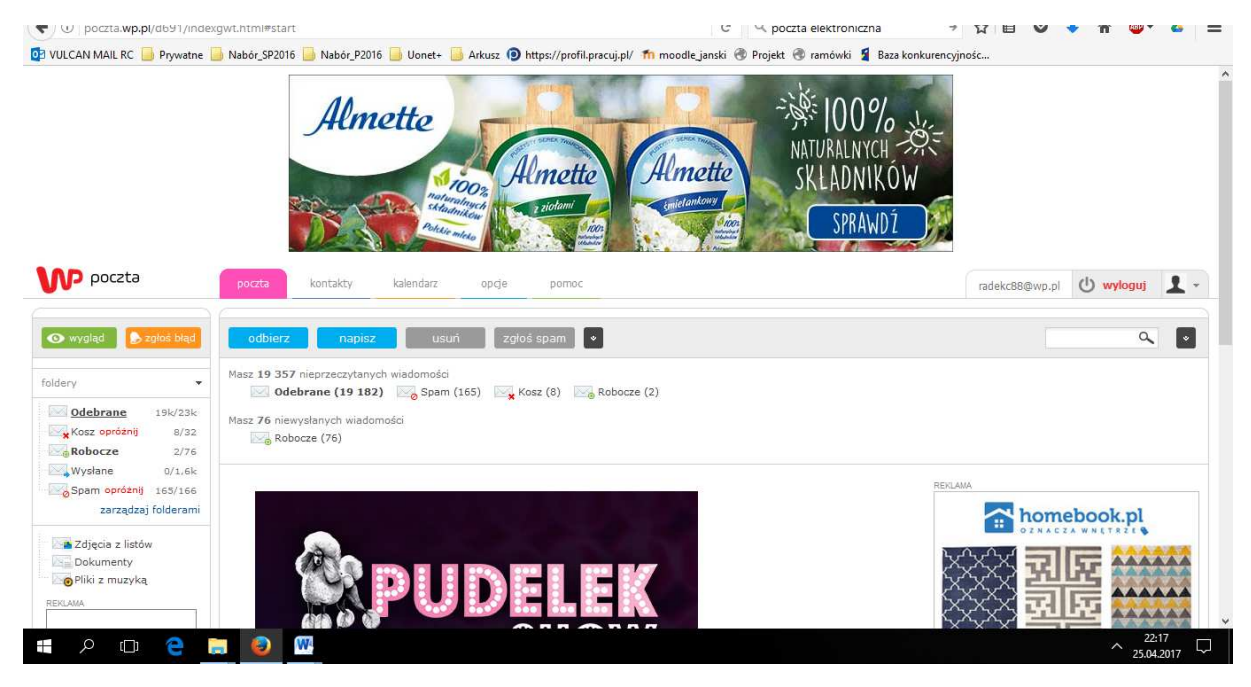

**Rysunek 4 Widok po zalogowaniu do poczty elektronicznej** 

## **Ważne!**

Opowiadamy o zagrożeniach wynikających z korzystania z poczty elektronicznej.

Przestrzegamy o niebezpiecznych mailach zawierających załączniki z wirusem komputerowym.

Opowiadamy o informacjach, którymi możemy się dzielić za pośrednictwem sieci.

### **Zadanie**

- Prosimy aby napisali nową wiadomość
- Przechodzimy wspólnie po narzędziach dostępnych przy pisaniu listu
- Dodajemy przykładowy załącznik i podajemy swój adres mailowy aby uczestnicy przesłali nam wiadomość

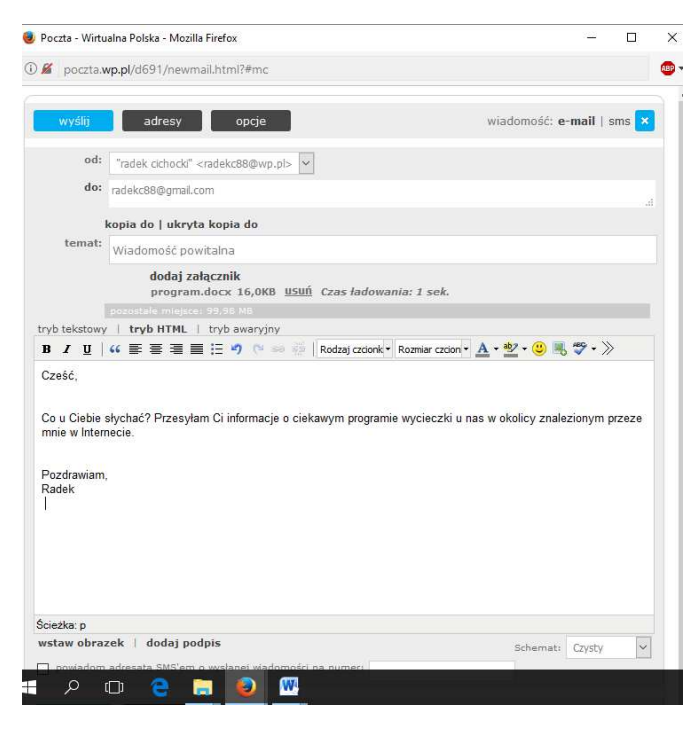

**Rysunek 5 Okno redagowania listu** 

#### **Zadanie**

• Wysyłamy wiadomość

Sprawdź czy uczestnikom udało się wysłać wiadomość.

Omawiamy zasady prywatności i dobre praktyki związane z bezpieczeństwem w Internecie. Wskazujemy na dane, których nie podajemy przy wysyłaniu listów.

### **Zadanie**

- Prosimy aby uczestnicy podawali między sobą oraz prowadzącym adresy mailowe
- Wspólnie wysyłamy między sobą wiadomości e-mail
- Odbieramy i odpowiadamy na e-maile

Po tej części omawiamy poszczególne "foldery" naszej poczty elektronicznej w lewym panelu, omawiamy temat związany ze spamem – niechcianą pocztą.

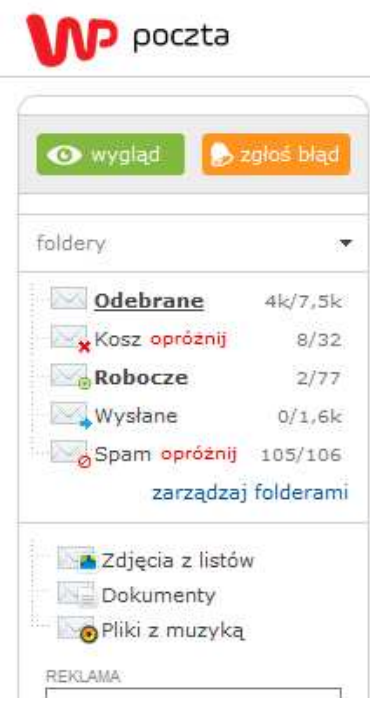

**Rysunek 6 Panel poczty po lewej stronie**

#### **Zadanie**

• Prosimy aby uczestnicy wspólnie z nami przeszli do opcji konta pocztowego i odnaleźli informacje na temat bezpieczeństwa WPAntyspam

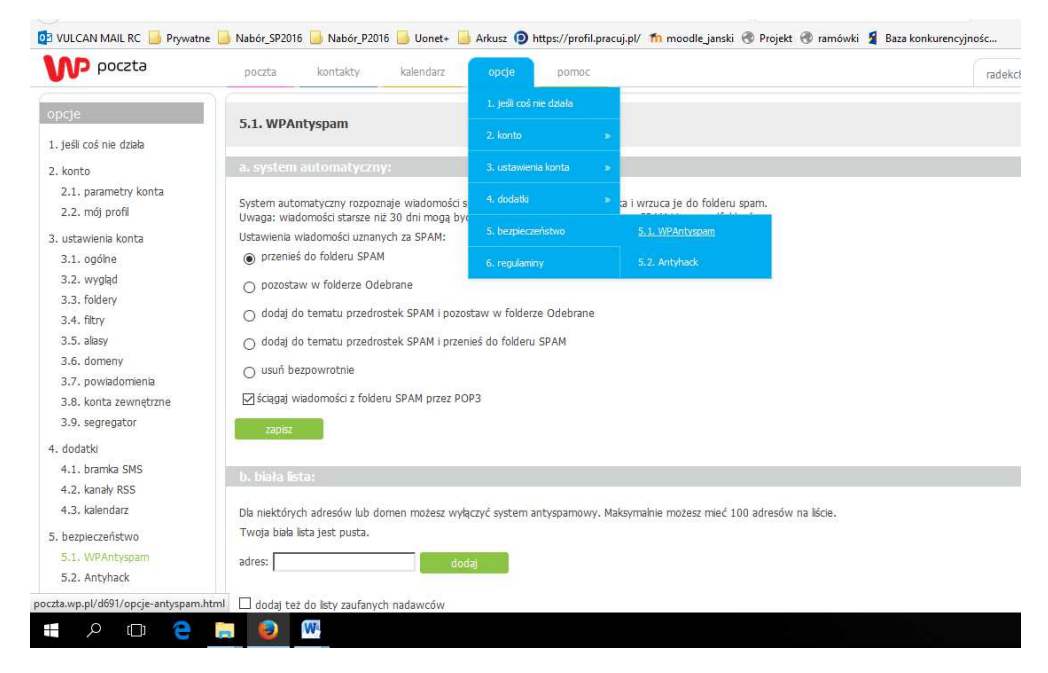

**Rysunek 7 Ustawienia WPAntyspam** 

 Opowiadamy o możliwościach filtrowania wiadomości w naszym koncie pocztowym i możliwościach zastosowania filtrów.

### **Zadanie**

- Prosimy aby uczestnicy przeszli do kalendarza poczty elektronicznej
- Prosimy aby wprowadzili kilka terminów do kalendarza

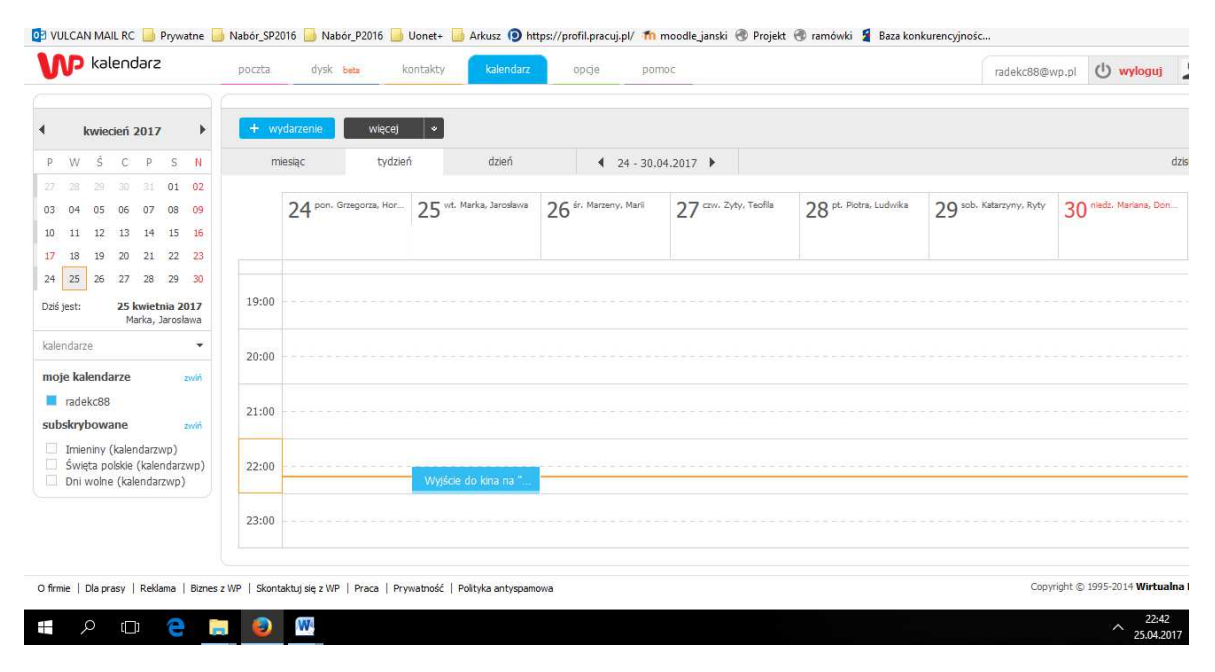

**Rysunek 8 Widok kalendarza** 

# **Część 3.**

# **Podsumowanie zadań i ewaluacja**

Podsumowując mówimy uczestnikom o zaletach komunikacji z wykorzystaniem narzędzi cyfrowych i aplikacji. Będąc w każdym miejscu na świecie mając dostęp do komputera czy urządzenia mobilnego oraz Internetu możemy wysyłać korespondencję w formie poczty elektronicznej. Jest bezpłatna oraz natychmiastowa.

Ewaluacja:

Trener prosi uczestników o odnalezienie informacji na temat:

"Darmowa poczta elektroniczna" oraz skopiowanie ich i wklejenie do pliku "poczta elektroniczna.docx", a następnie zapisanie w swoim folderze z imieniem.